# Google Apps integration in Oracle Apex

### for Application Express 4.2 and 5 (using Oracle XE 11.2)

a presentation by

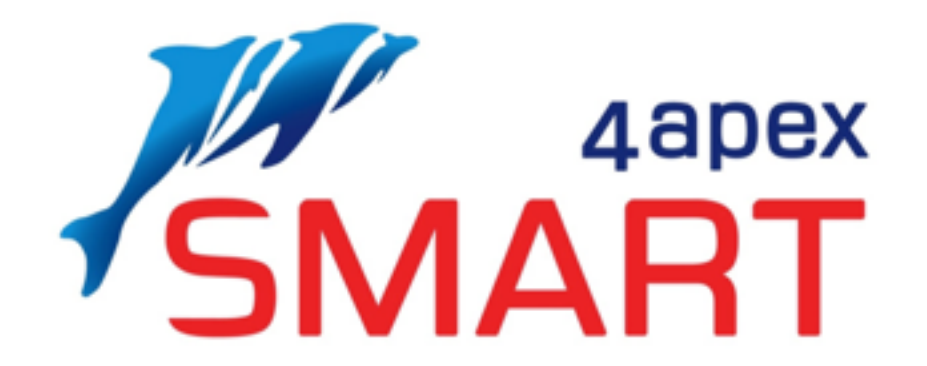

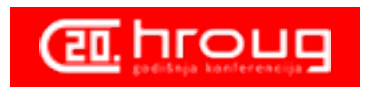

## Who is Smart4apex

# Reliable Apex solutions by shared knowledge

av

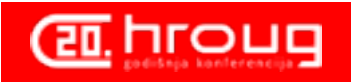

# Who is Smart4apex

- independent contractors in a cooperative, (zadruga in Croatian)
- present (kscope US, oracle open world US, apex-world NL, Usergroups (throughout Europe)
- share knowledge
- do projects
- use each others network
	- not only for new assignments
	- also to help customers in time of a full schedule

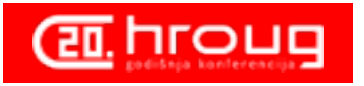

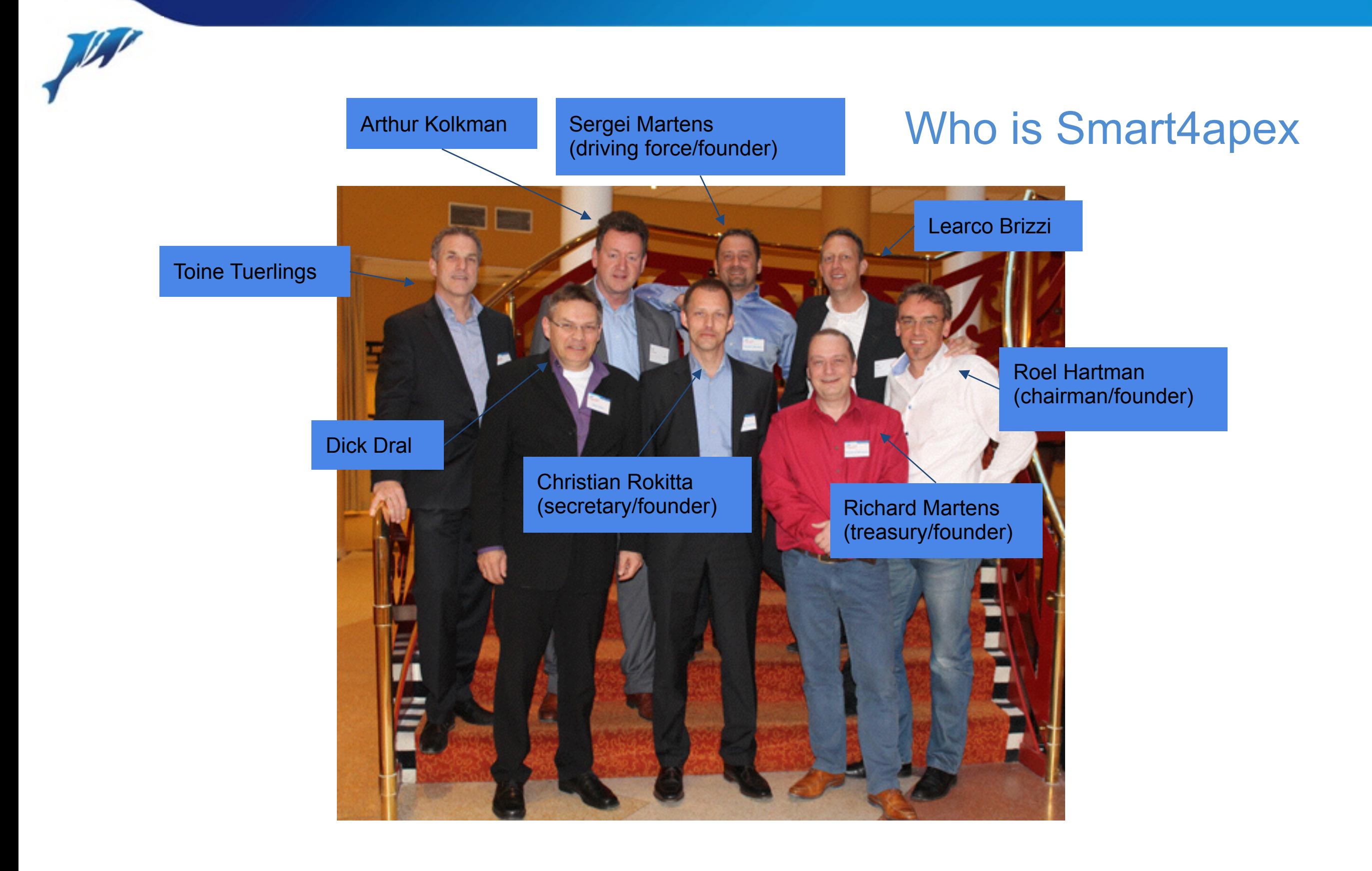

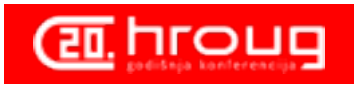

# Who am I?

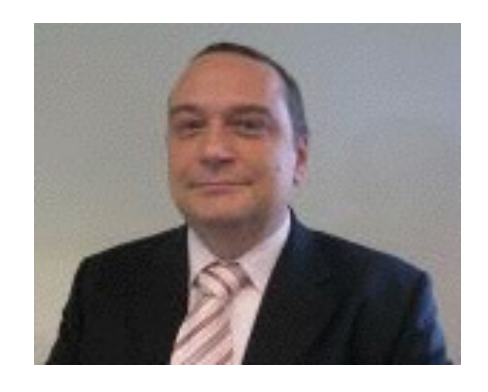

### Richard Martens

- Independant Consultant since 2012
- smart4apex founding member (2010)
- Oracle since 2002 (Oracle 8i)
- PL/SQL, Apex, HTML(5), CSS(3), Javascript, XML, XSLT
- Special interest in UI
- RIMA on Oracle Forums
- Trainer at skillbuilders.com

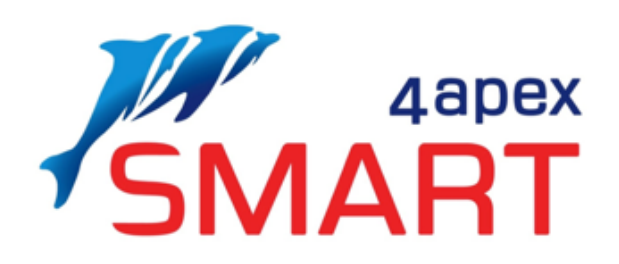

5

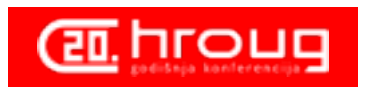

# Agenda

- 1. Mission
- 2. Building blocks
- 3. Authentication
	- a. login flow
	- b. prerequisites
	- c. authentication plugin
	- d. scopes and code
- 4. Calendar
	- a. prerequisites
	- b. scopes and code
- 5. Contacts
	- a. prerequisites
	- b. scopes and code
- 6. Drive
	- a. prerequisites
	- b. scopes and code
- 7. Email

6

- a. prerequisites
- b. scopes and code

Presentation available on Google Docs:

<https://goo.gl/rVXo3e>

Code will be made available on:

<http://www.oraopensource.com>

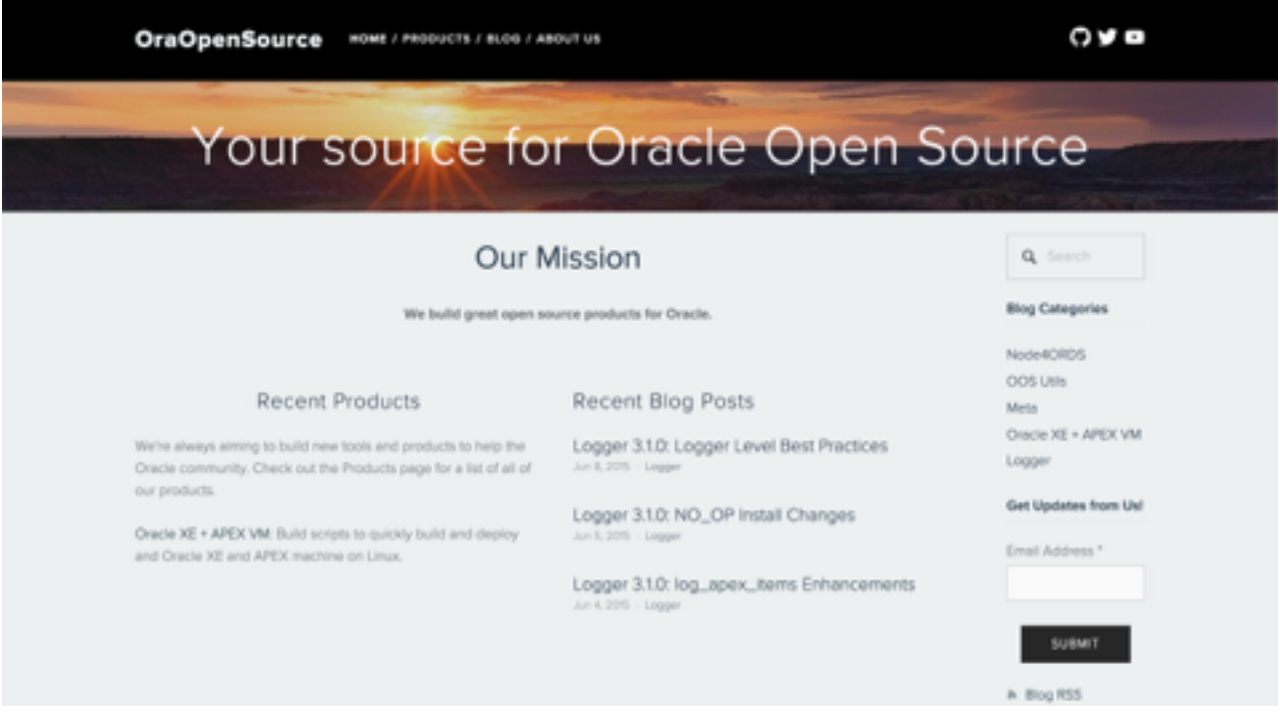

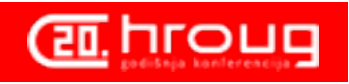

# Why Google Apps ?

### • Access to services from anywhere, at anytime

*A key benefit of the Google-hosted solution is that we can access email, contacts, and calendar from any computer or mobile device with an Internet connection, from anywhere in the world*

### • Innovative solutions

We can leverage the ongoing creative and technical solutions of the Google Apps platform to provide *employees with powerful, easy-to-use tools for getting their work done*

### • Highly scalable environment

*With Google Apps, our email capacity will grow automatically as our organization grows, and we'll avoid the complexity of internal systems*

### • More collaboration features

*With Google's next-generation applications, we can collaborate with colleagues, customers, and partners more easily and efficiently than ever before*

### • Instant messaging

7

*Because Google Apps includes Google Talk, we can now implement an instant messaging system for our organization*

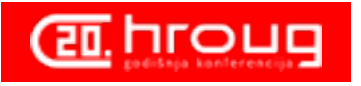

## **Mission**

Create building blocks for an Apex application that can read, insert and update in Google Apps:

- Email
- Calendars
- Events

 $\bullet$  . . . .

- Contacts
- Documents

**Google Apps for Work** 

**Google** for Education

**Google** for Nonprofits

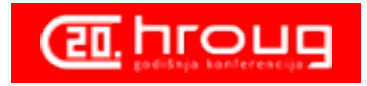

# Building blocks

### Apex Authentication plugin

- based upon PL/SQL package
- does not use any tables

### PL/SQL packages for

- Authentication
- Calendar and Events
- **Contacts**
- **Documents**
- **Email**

9

### Authentication-Code is available in GitHub

### https://github.com/smart4solutions/apex\_oauth

### Building blocks should

- not rely on any tables
- easy to use for programmers in their applications
- self-documenting

#### **Challenges**

- Google provides Java client but Oracle XE does not support Java
- Google uses json extensively as response format
	- Oracle 11 and Apex 4.x have no tools to read json
	- Use of json packages by Jonas Krogsboell (https://github.com/pljson/pljson)
- All Google communication use HTTPS, creating a wallet is out of scope for this presentation, but there is a trick!

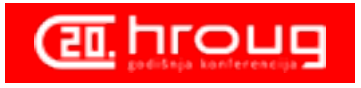

# A bit on web services

- A web service is just like a regular web-page
- The result of the webpage is often <XML> or {JSON} but can have any content
- Restful and SOAP-XML
	- <http://blog.smartbear.com/apis/understanding-soap-and-rest-basics>

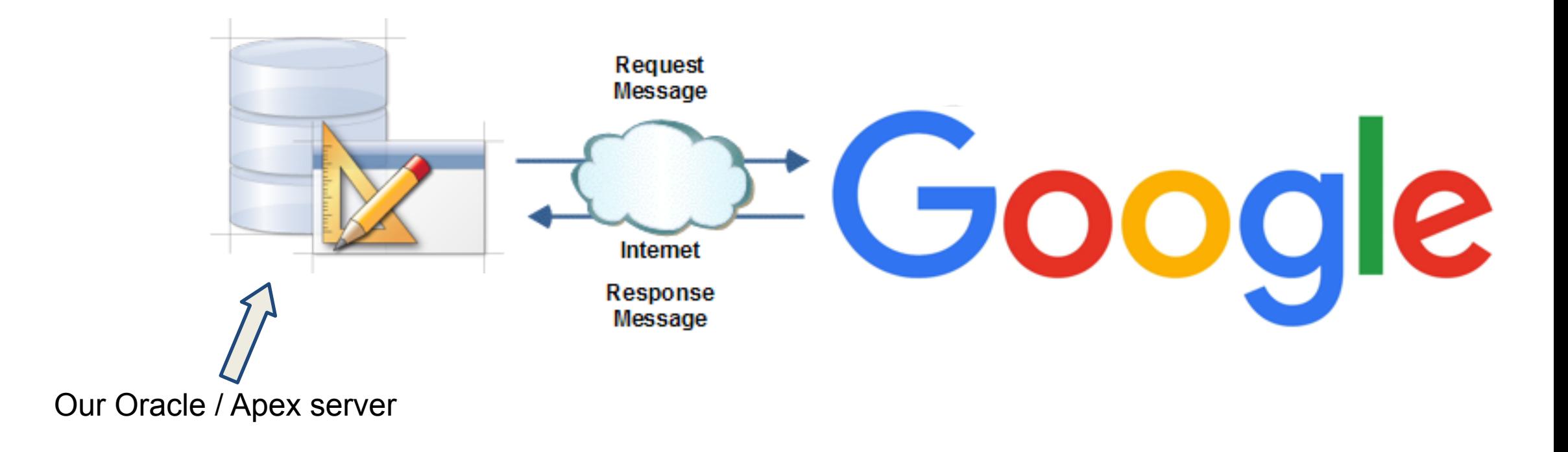

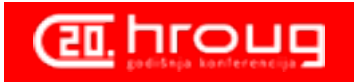

### $8 + 2$  31  $\sim$ Authentication (oAUTH2) prerequisites

### You must

- 1. apply for a google developer account
- 2. use an apex-listener

*either APEX or ORDS* 

3. enable "Allowed procedures"

*in the listener administration* 

- 4. Also allow the apex procedures
	- a. *f, n, p, z*
	- b. *cust\**
	- c. *wwv\_flow\**
	- d. *apex\**
	- e. *<schema>.\**

### 5. Don't forget to grant execute on the packages

a. *grant execute on* 

*<schema>.s4sa\_oauth\_pck to apex\_public\_user*

<https://console.developers.google.com>

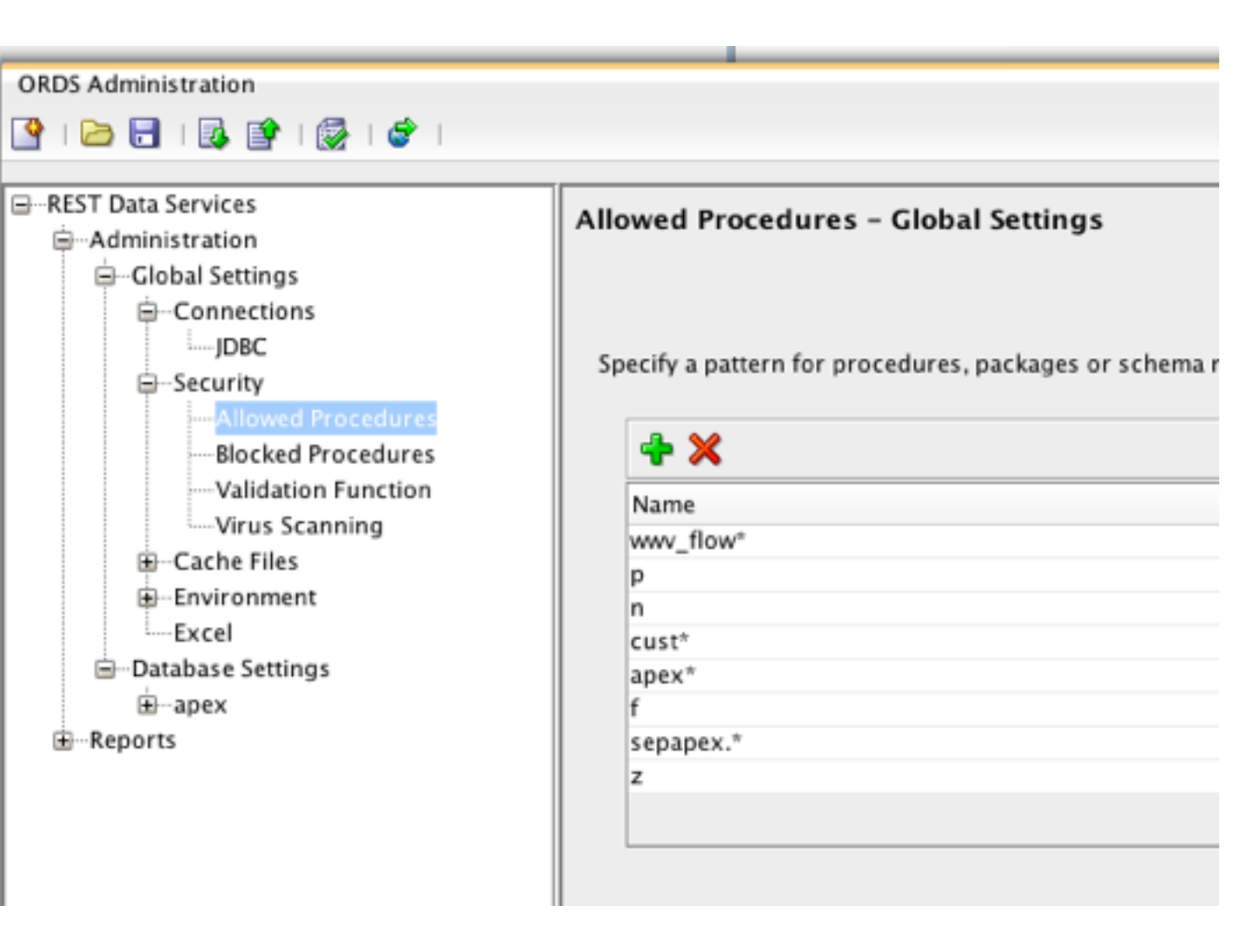

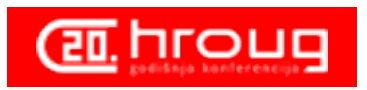

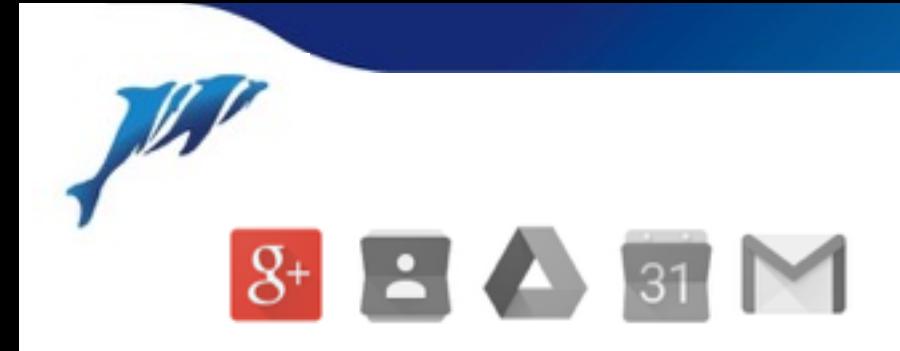

- 1. apex redirects end-user to google login-page
- 2. after successful login into google, google redirects the enduser back to a redirect URL on your server (this is a pl/sql stored procedure)
- 3. when the pl/sql procedure runs it:
	- a. requests google for an exchange token (using RESTFUL web services)
	- b. reads a "token" from the google response
	- c. requests further info (email-address, name etc.)
	- d. creates a session for the end-user
	- e. stores the token in an application-item and in an apexcollection
	- f. redirects the user to the home-page
- 4. apex is now equipped with a token to do further requests to the google API's

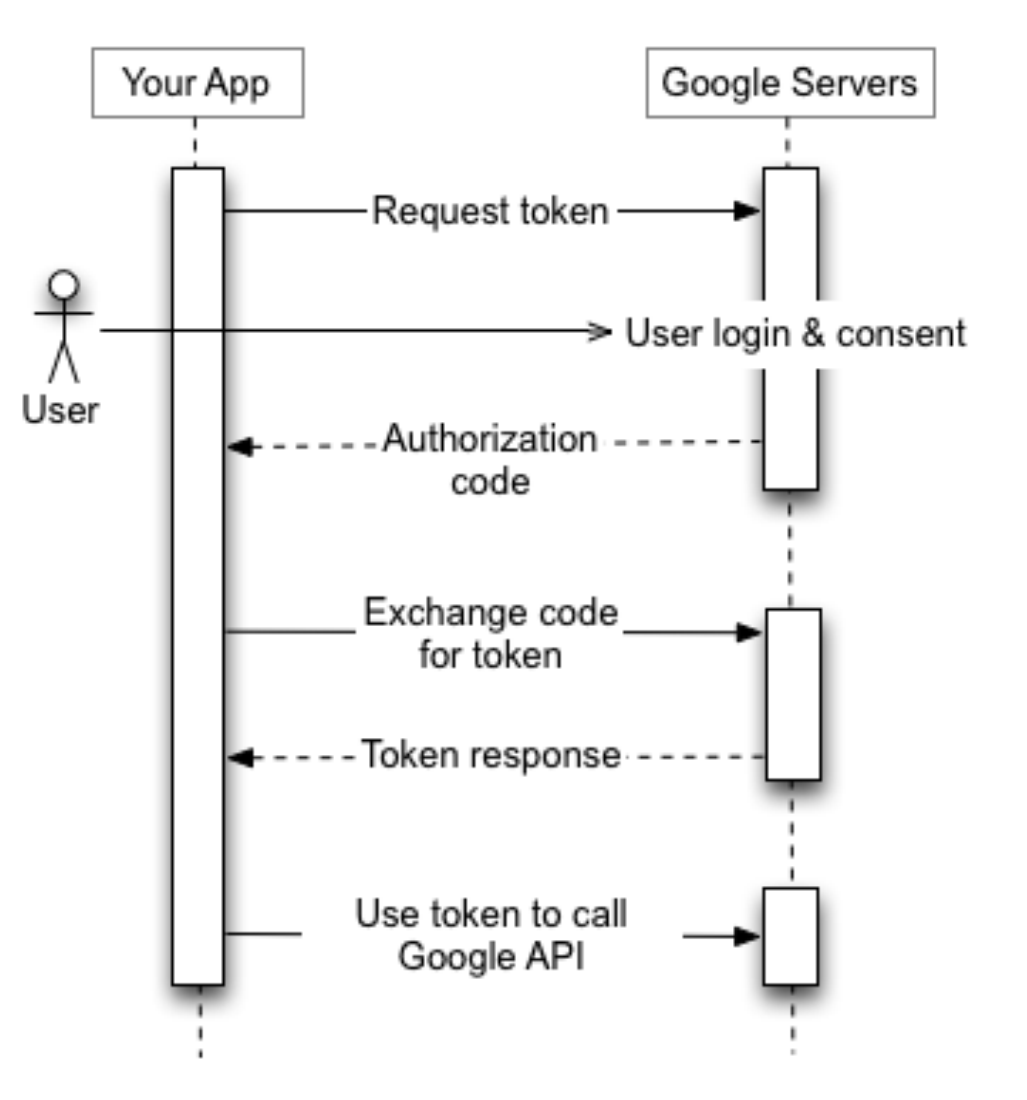

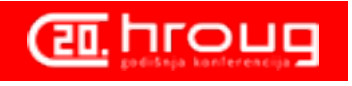

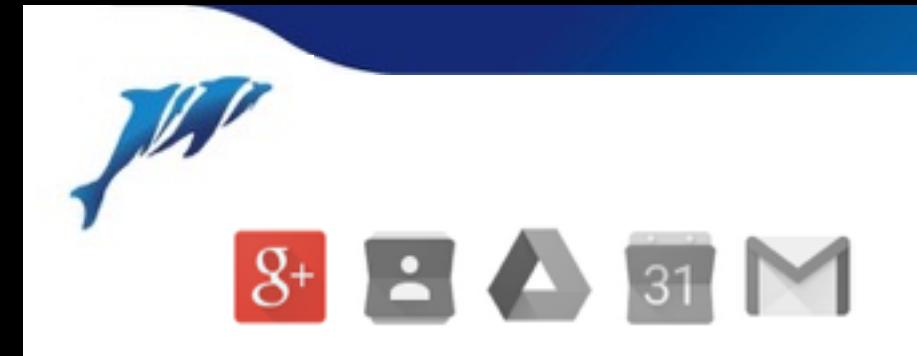

Using the Apex Authentication plugin

- 1. import plugin before doing anything else
- 2. create a new authentication
	- a. "Based on a pre-configured scheme from the gallery"
	- b. Give name and choose "S4S oAuth2" plugin
- 3. Result:

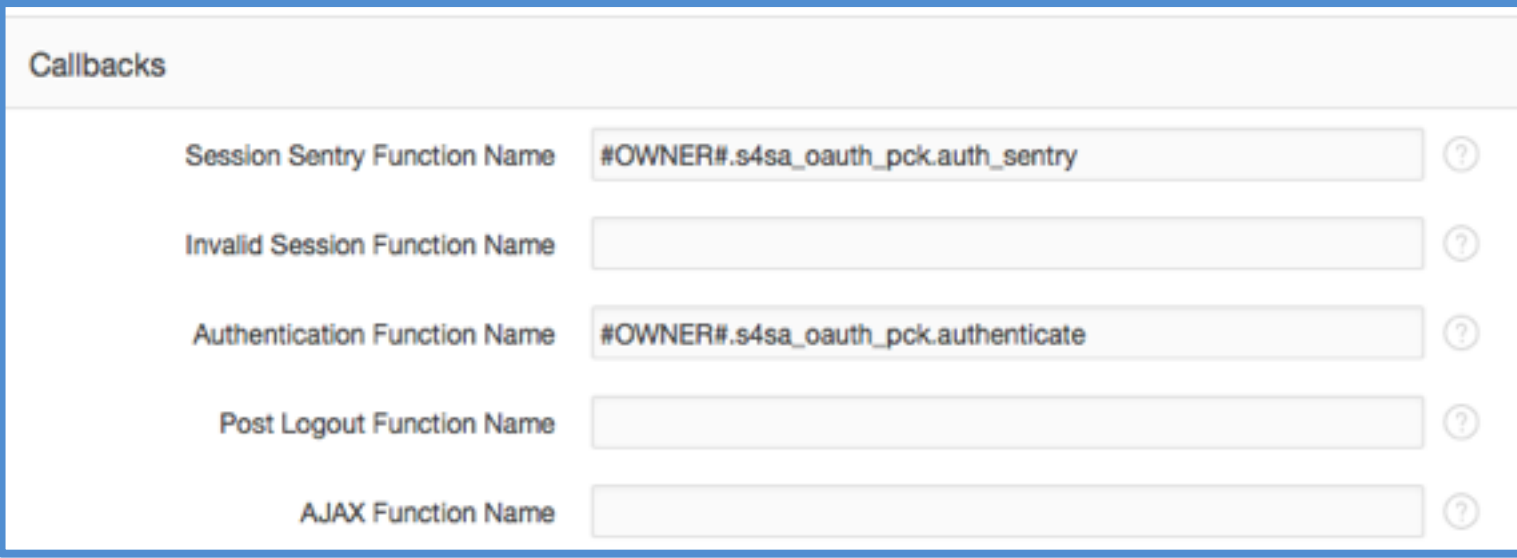

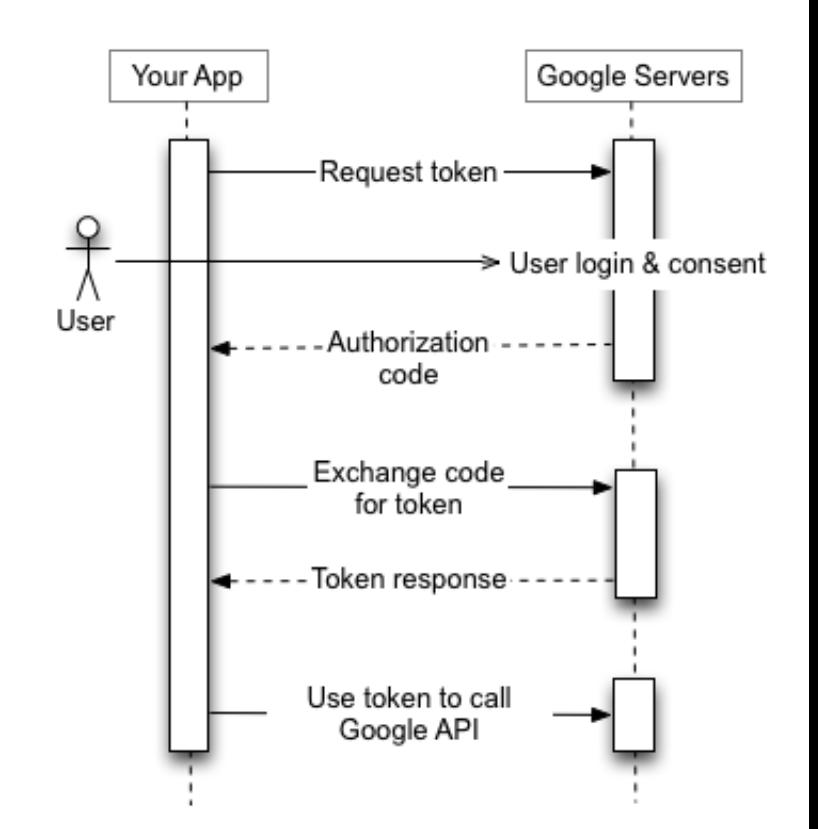

[demo: authentication plugin](https://console.developers.google.com) [demo: application authentication settings](http://dapex50.smart4apex.nl/ords/f?p=4000:4410:14797514703763::NO:RP,4410:P4410_ID:13711289181448520)

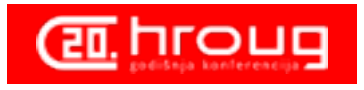

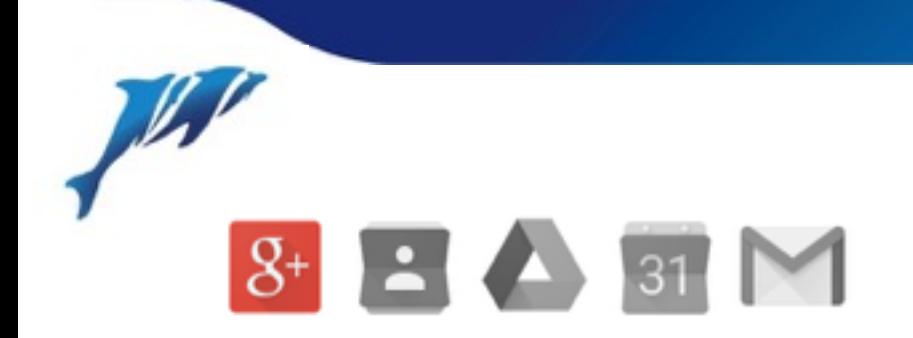

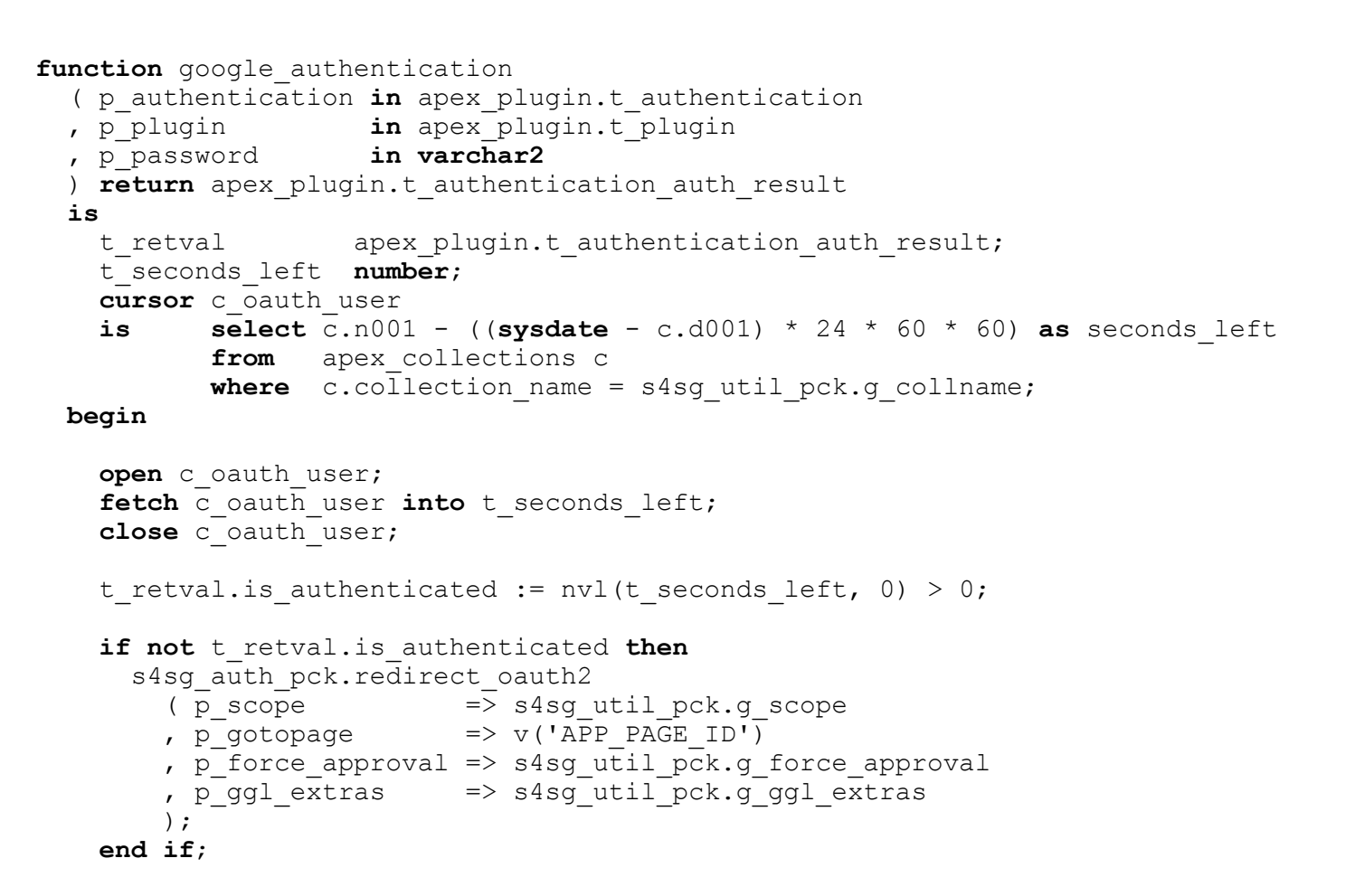

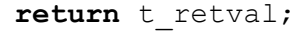

**end** google authentication;

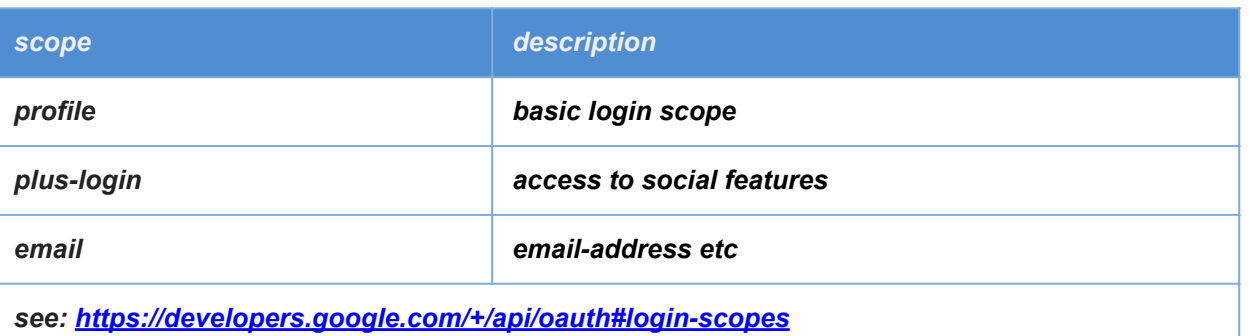

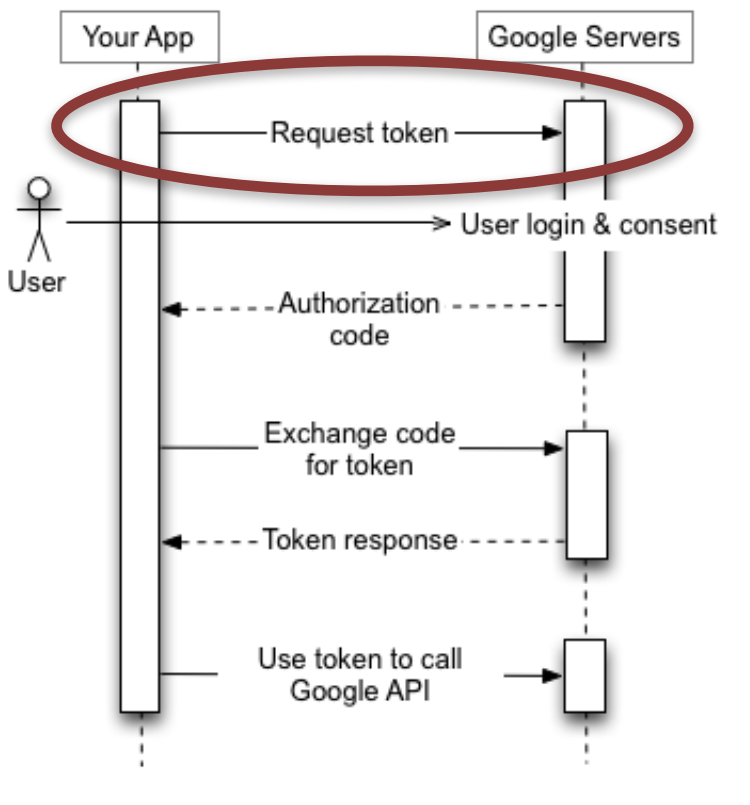

**CEL** hroug

<span id="page-14-0"></span> $8 + 2$  31  $\sim$ 

## Authentication - scope (oAUTH2)

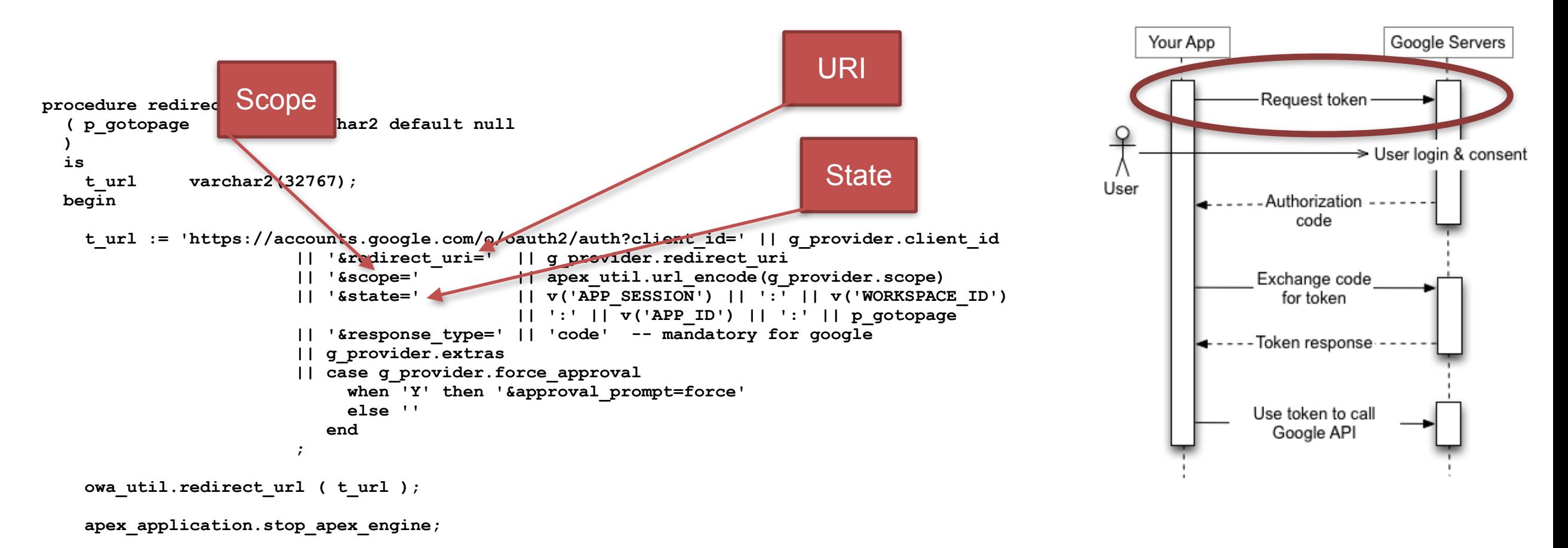

 **end redirect\_oauth2;**

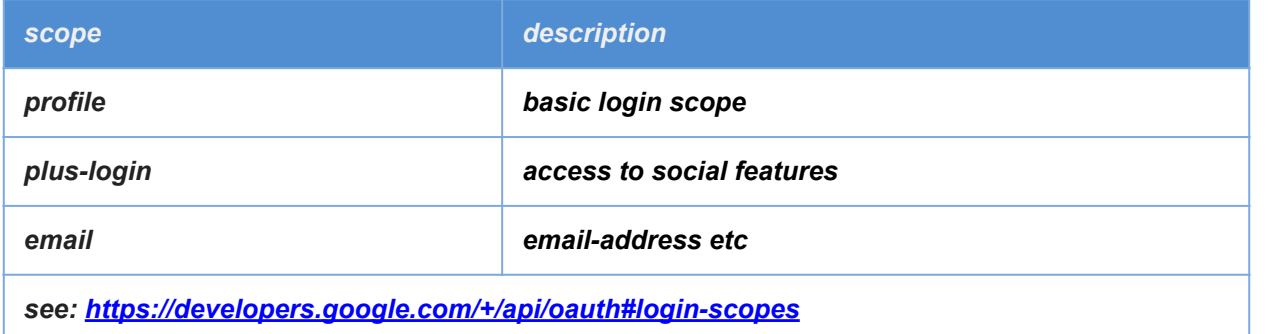

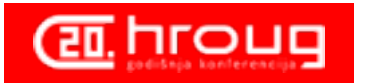

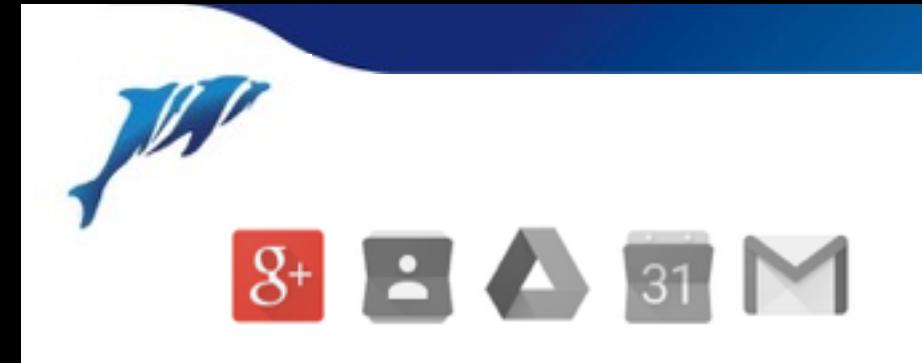

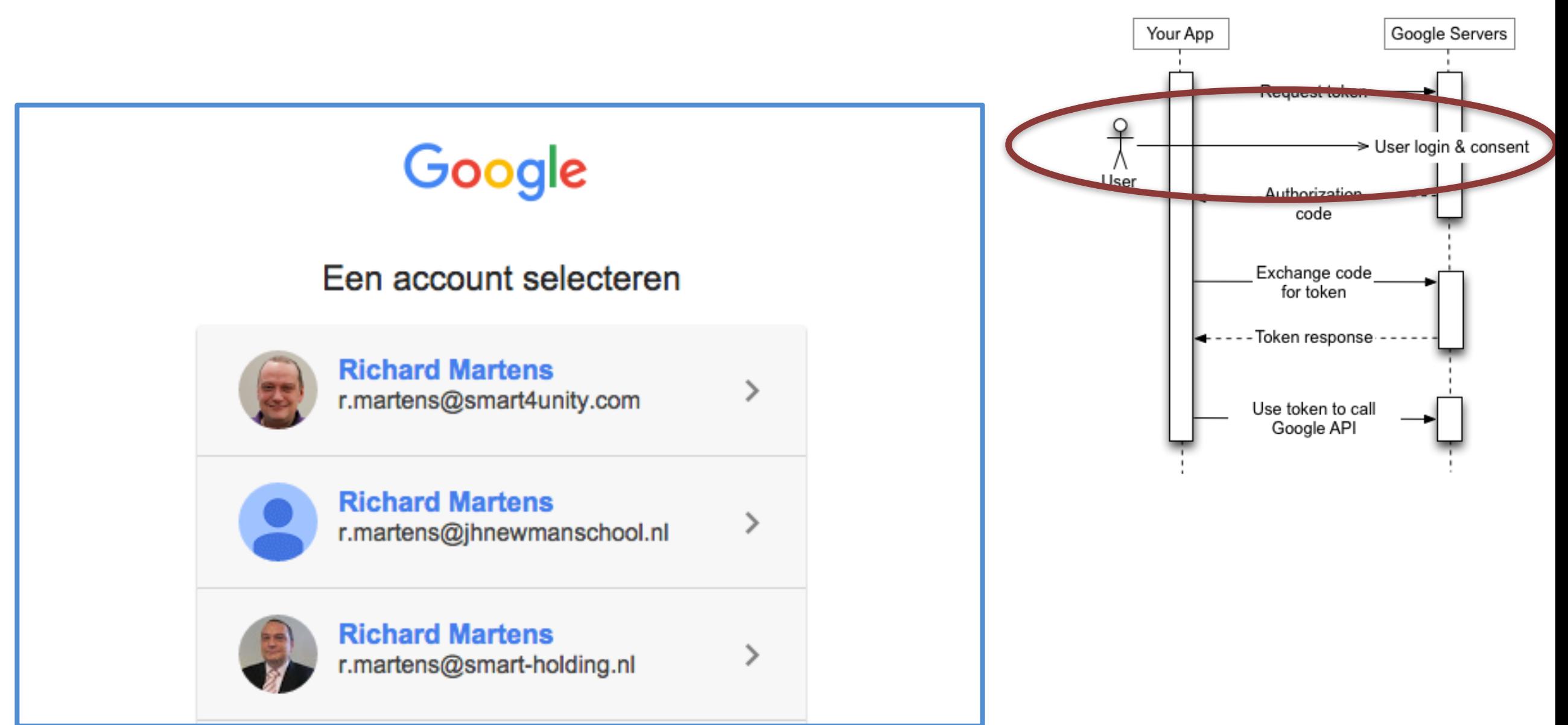

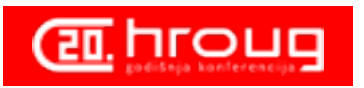

demo

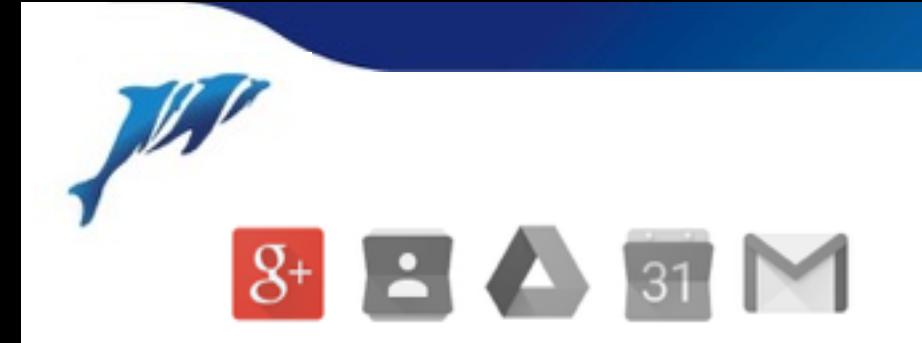

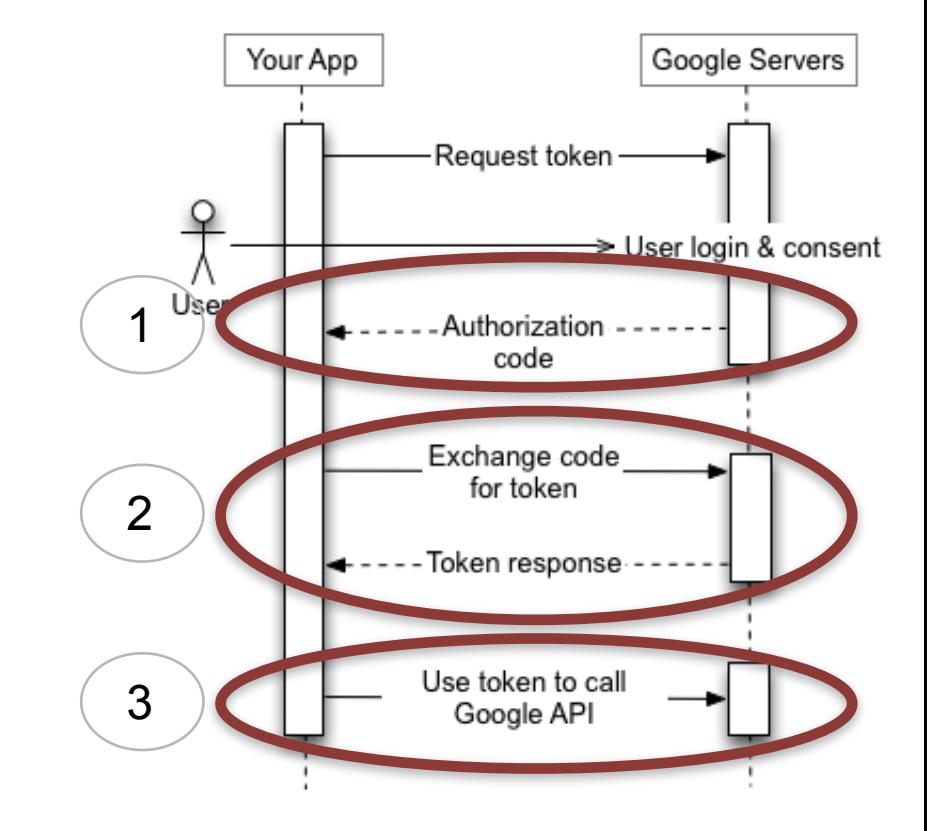

#### **procedure** oauth2callback

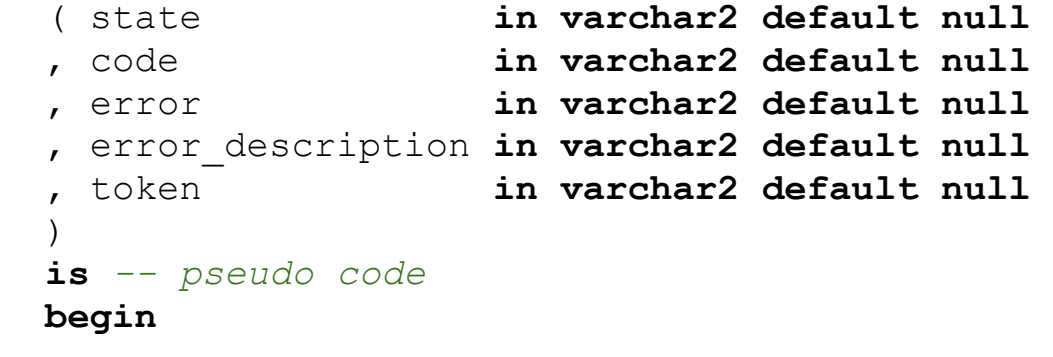

- *-- 1 check for error provided by google in querystring*
- *-- 1 put querystring in variables (using string\_to\_table)*
- *-- 2 get token using authorization code*
- *-- 3 get user-info using google provided token*
- *-- create session without login*
- *-- create or truncate collection*
- *-- populate collection using user-info*
- *-- perform login (APEX\_CUSTOM\_AUTH.LOGIN)*

**end** oauth2callback;

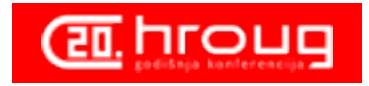

demo

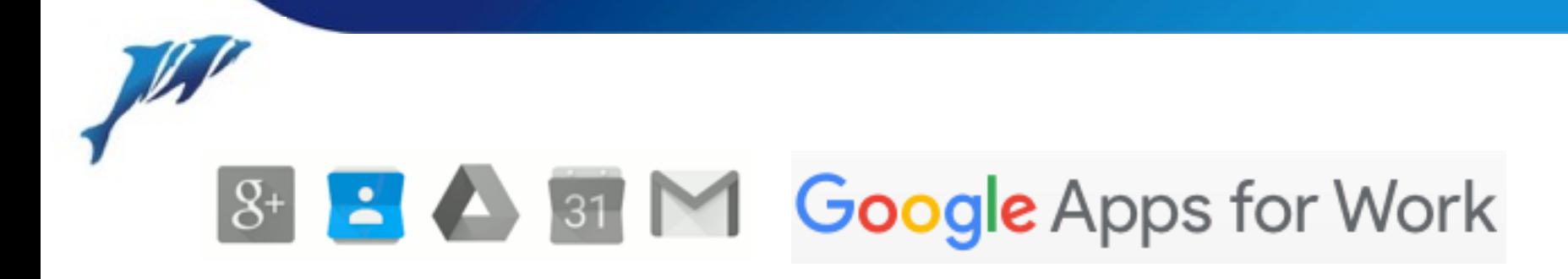

### **Contacts**

Contacts consist of:

contactlist

contact

Retrieving contacts

maximum 25 contacts per request

### TBD

pagination

saving contacts (delete, create, update)

More info

<https://developers.google.com/google-apps/contacts/v3/>

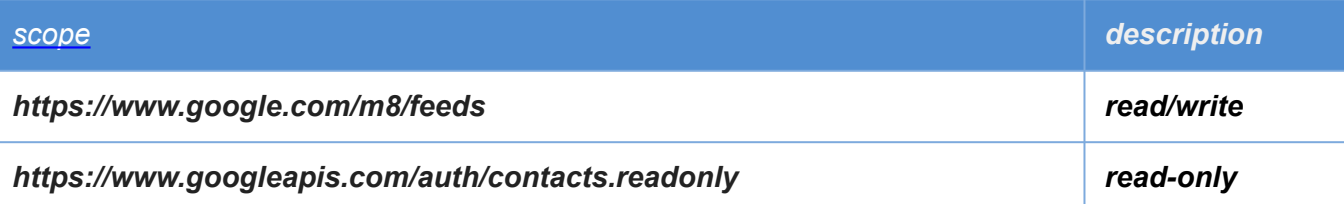

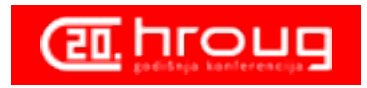

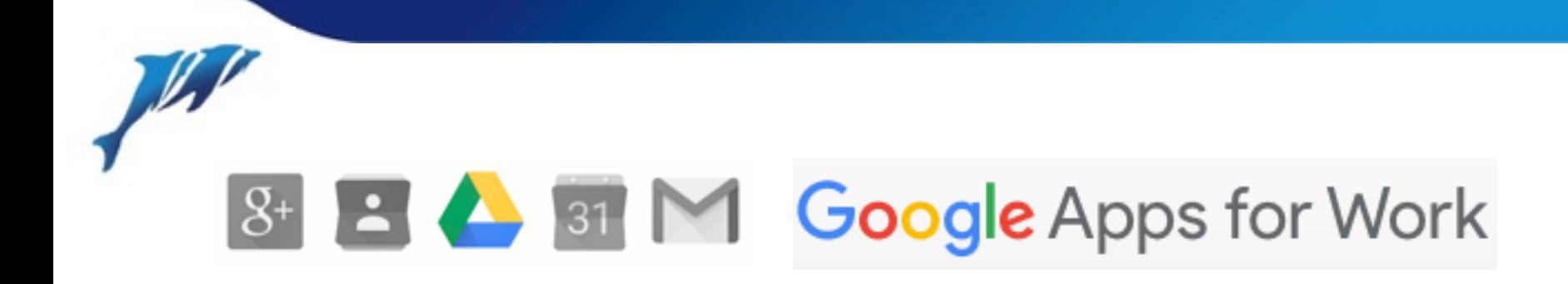

## **Drive**

Drive consist of:

Retrieving folder contents

maximum 99 contacts per request

### TBD

pagination

saving documents

### More info

<https://developers.google.com/drive/web/about-sdk>

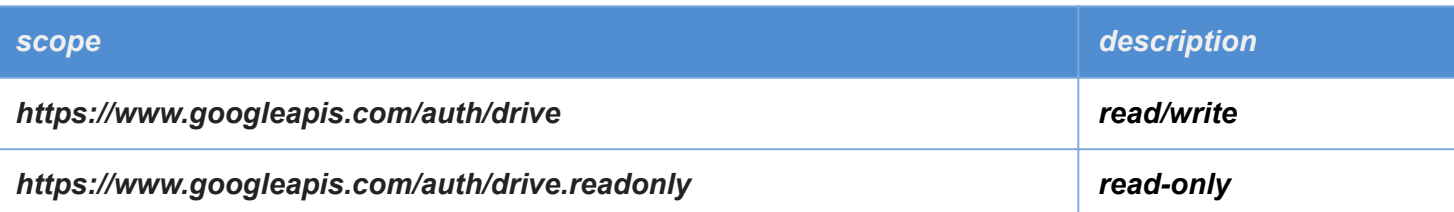

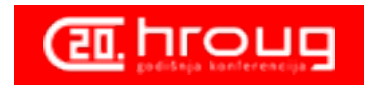

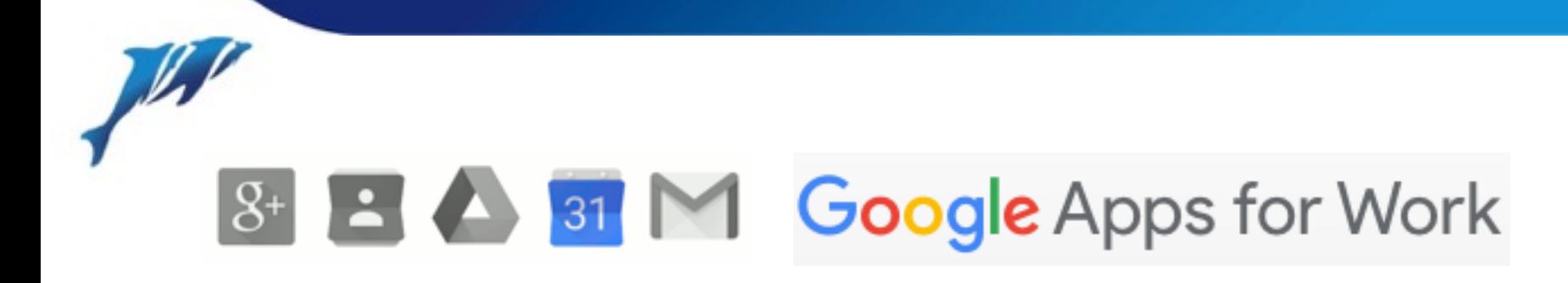

## **Calendar**

Calendar consists of

calendarlist

calendar

eventlist

event

### **TBD**

pagination

### More info:

<https://developers.google.com/google-apps/calendar/>

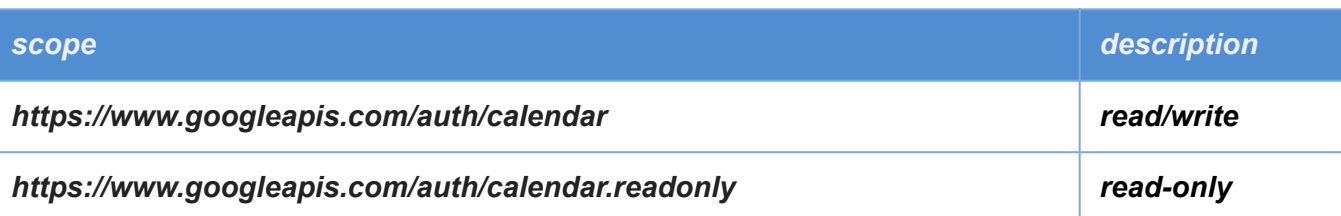

1. Get list of calendars

3. Get list of events

2. Let the user choose a calendar

4. Let the user insert an event

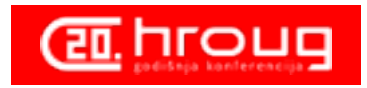

20

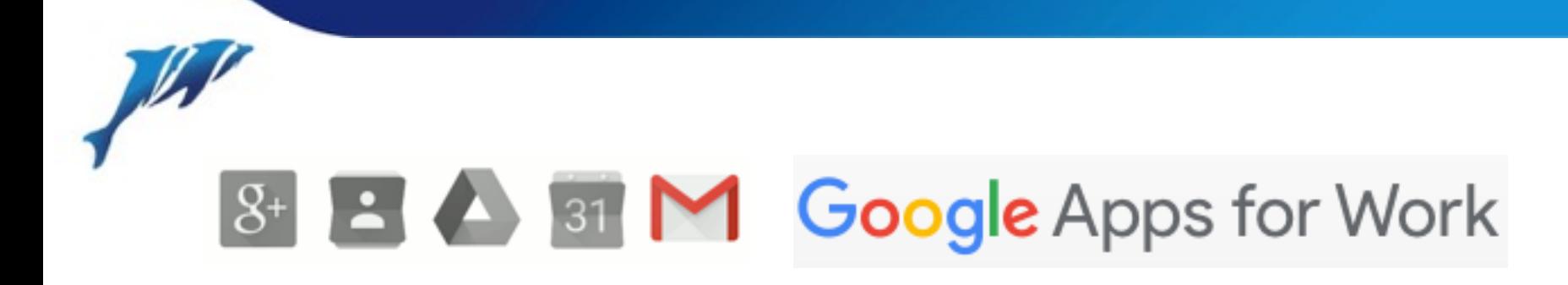

### Email

Email consist of: Sending email replacement of apex\_mail.send attachments not yet included Email will not include a full client! we have gmail or "inbox" for that TBD: getting mails using a query sending attachments

More info:

<https://developers.google.com/gmail/api/> <https://developers.google.com/gmail/api/guides/sending>

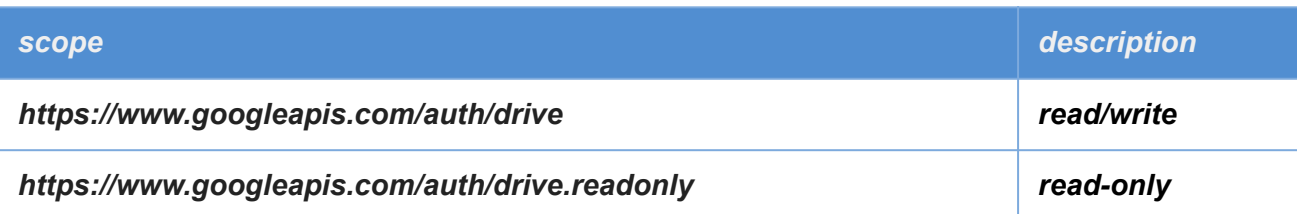

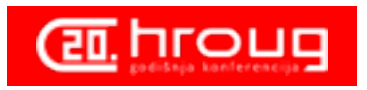

# using a Reverse Proxy

### Why do we need a reverse proxy?

- Oracle natively does not support root certificates
- We must tell Oracle what certificates to trust using a wallet
- XE does not have tools to create a wallet
- XE 11.2 has a bug that prevents use of SHA-2 signed certificates (ie linkedin) this is solved in Oracle 11.2.0.3
- Certificates have a validation end-date therefore are re-issued now and then

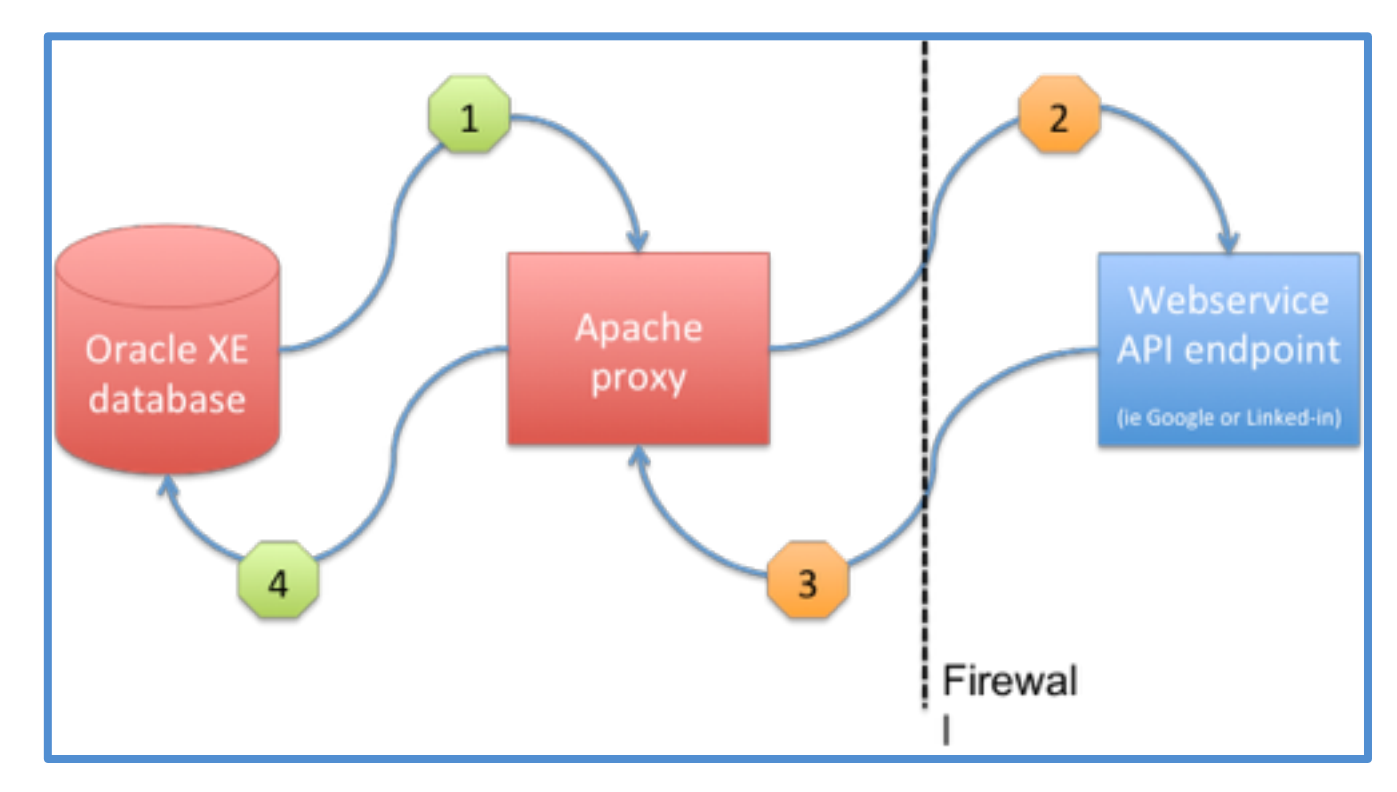

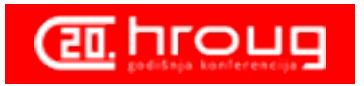

# using a Reverse Proxy

### How does the reverse proxy work?

- 1. the request is made to a "local" apache proxy using pl/sql
- 2. apache forwards the request on our behalf
- 3. apache receives the result on our behalf

4. apache send the result to our pl/sql code The only thing that changes in our code is the URI-endpoint (in that it now utilizes a prefix)

### Advantages

- no wallet to manage
- no effort in importing new certificates when re-issued
- minimal change in pl/sql code
- works for all https encrypted traffic

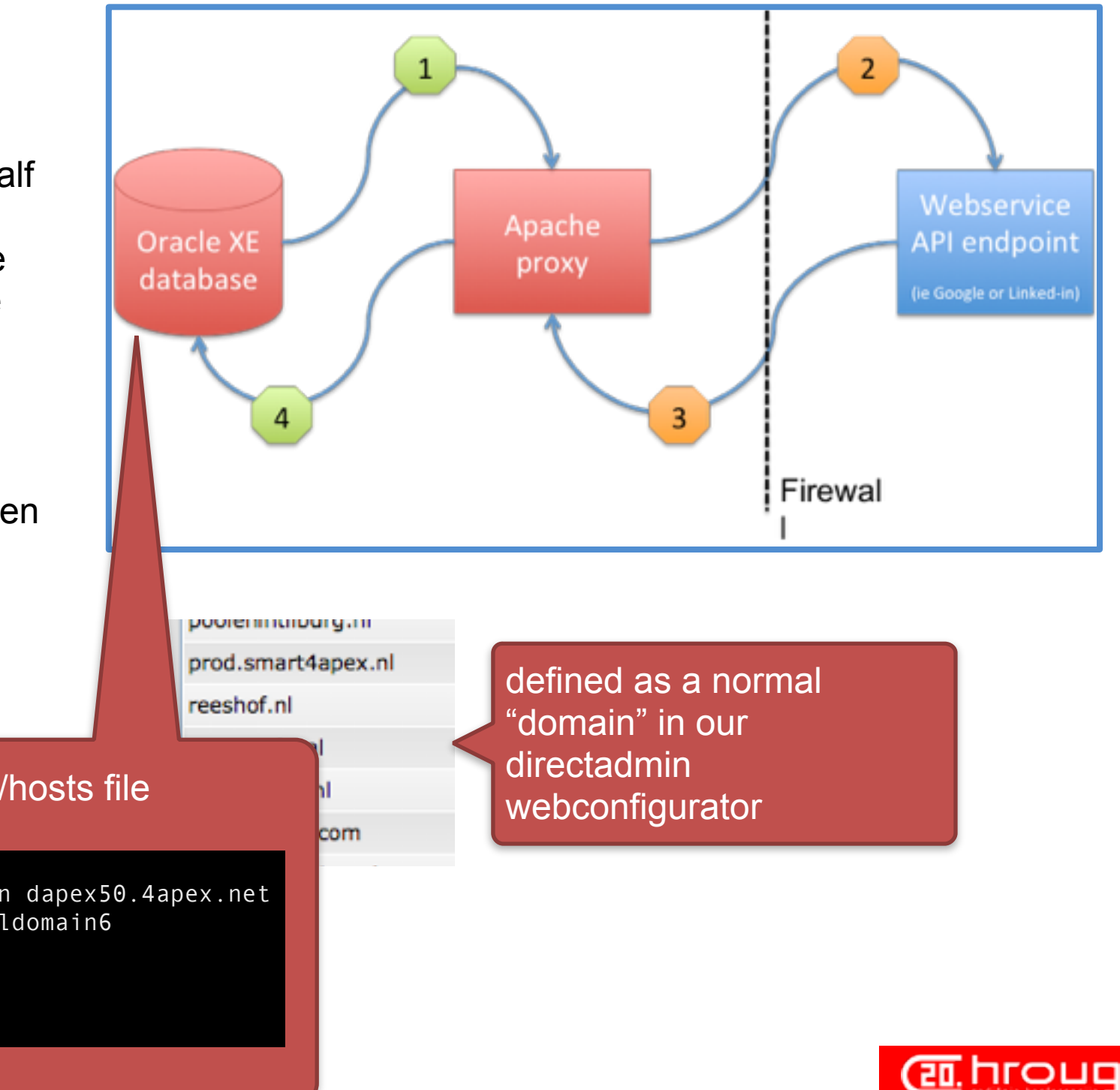

our database server has an entry in its "/etc/hosts file

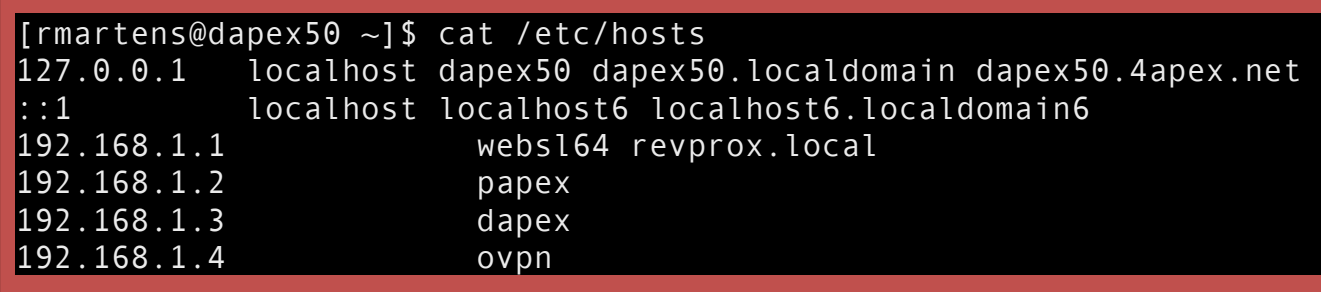

## using a Reverse Proxy

RewriteEngine On ProxyVia On

```
## proxy tbv linkedin 
ProxyRequests Off 
SSLProxyEngine On 
\langleProxy * Order deny,allow 
   Allow from all 
</Proxy> 
############ 
# GOOGIF #
############
```
ProxyPass /www.googleapis.com/ https://www.googleapis.com/ ProxyPassReverse /www.googleapis.com/ https://www.googleapis.com/ ProxyPass /apps-apis.google.com/ https://apps-apis.google.com/ ProxyPassReverse /apps-apis.google.com/ https://apps-apis.google.com/ ProxyPass /accounts.google.com/ https://accounts.google.com/ ProxyPassReverse /accounts.google.com/ https://accounts.google.com/ ProxyPass /www.google.com/ https://www.google.com/ ProxyPassReverse /www.google.com/ https://www.google.com/

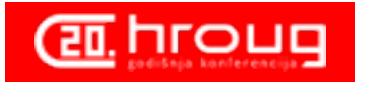

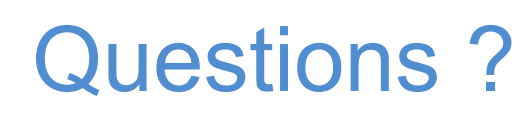

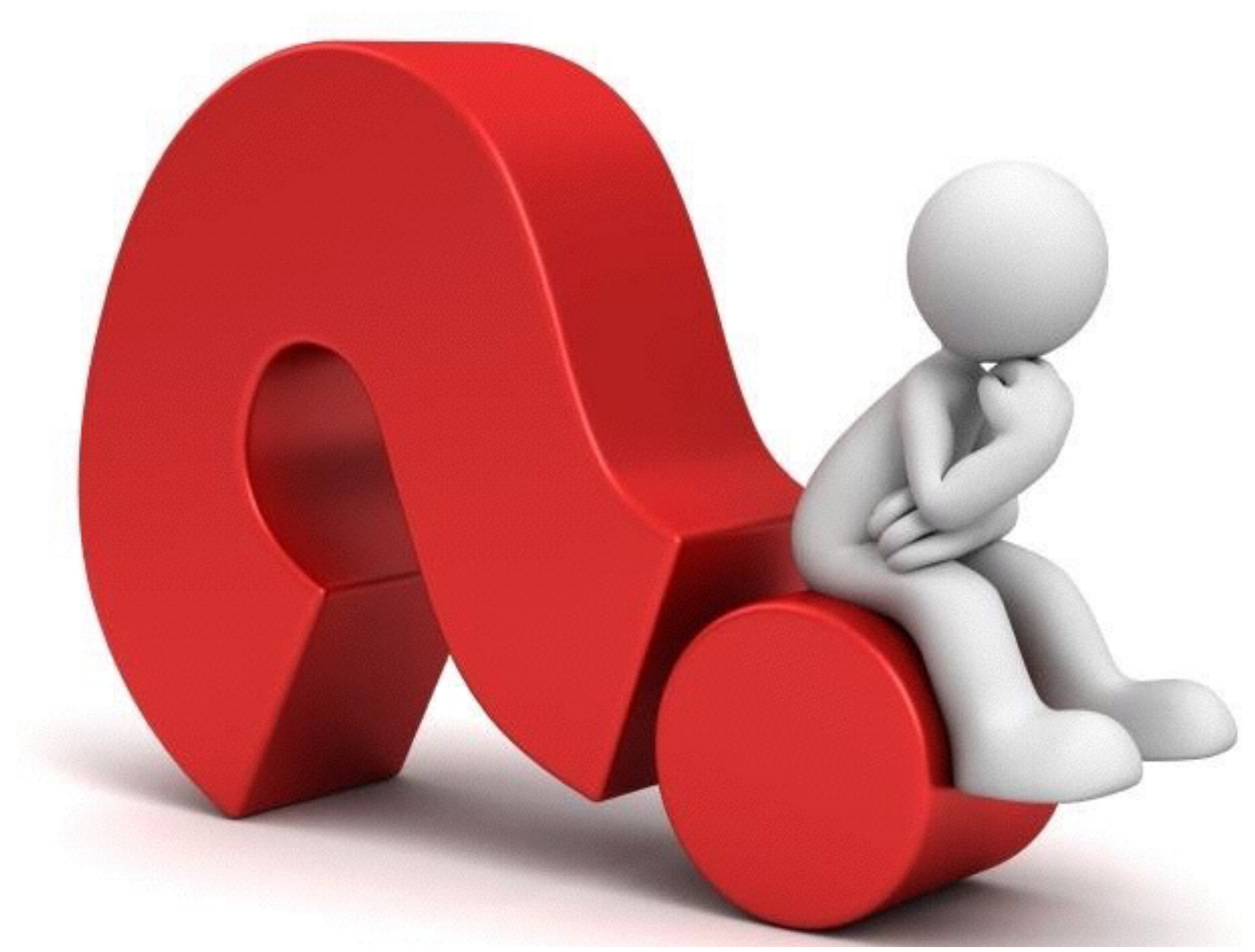

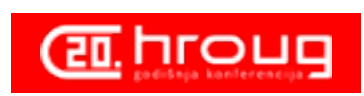

W

## Next year:

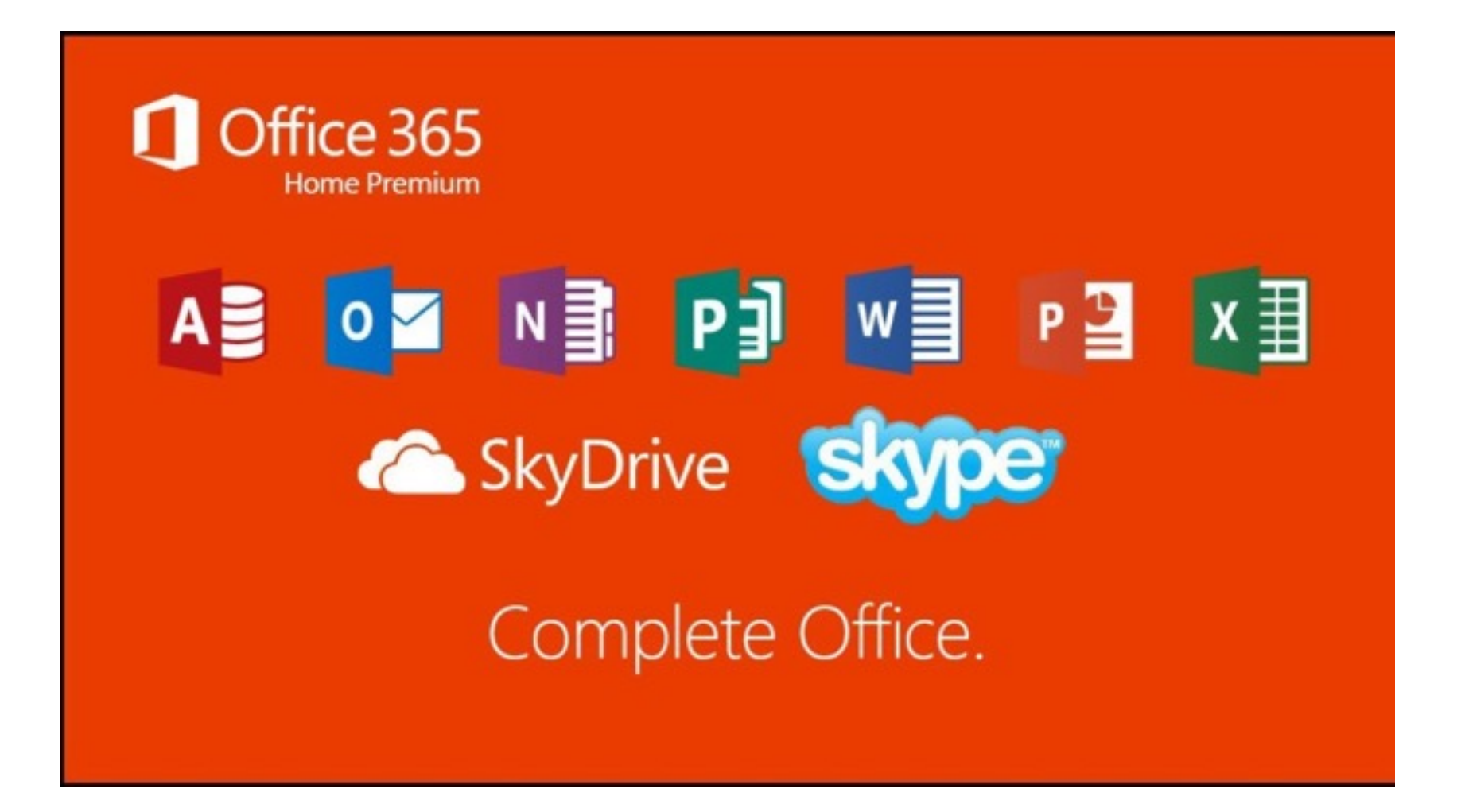

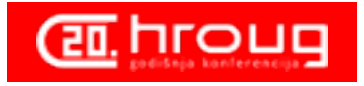

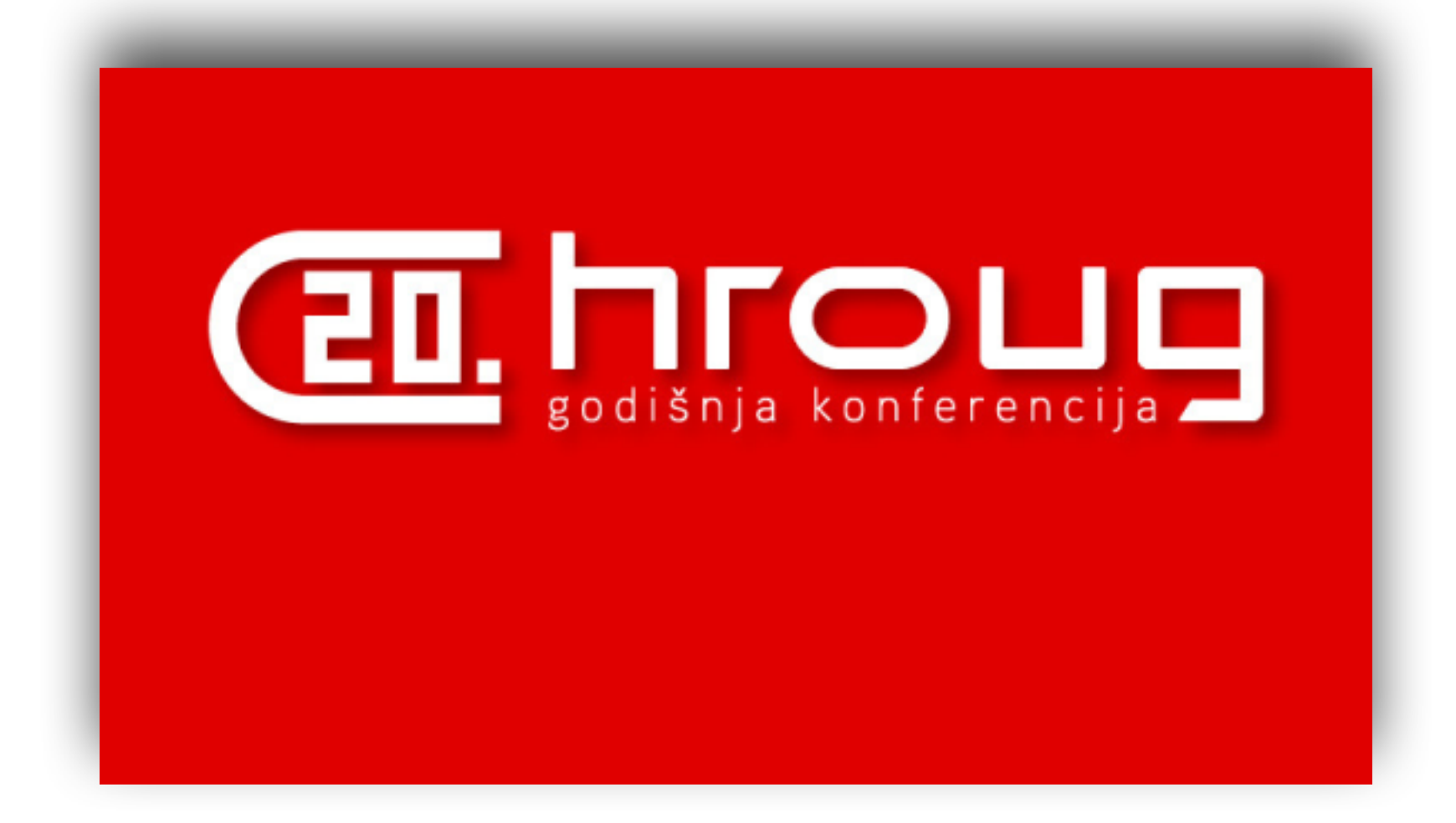